### **Távollétadatok és mozgóbérek havi rögzítési folyamata**

- 1./ Időrögzítési feladat feloldásáról és zárolásáról Gazdasági Informatika rendszerüzenetet küld
- 2./ Havi ütemezésről EGFI tájékoztatót tesz közzé
- 3./ Időrögzítő felület havi zárolása után a visszamenőleges módosításokat a tájékoztatóban megadott módon kell beküldeni.

4./ KIRA rendszerbe való adatátadáskor keletkezett hibákat Gazdasági Informatika EGFI felé megküldi. Hibátlan adatbetöltés után a távollétek és mozgóbérek zárolásra kerülnek a SAP rendszerben. **Zárolás a dolgozó törzsadataiban, az érintett infótípusokon látható. (2001 IT, 2010 IT)**

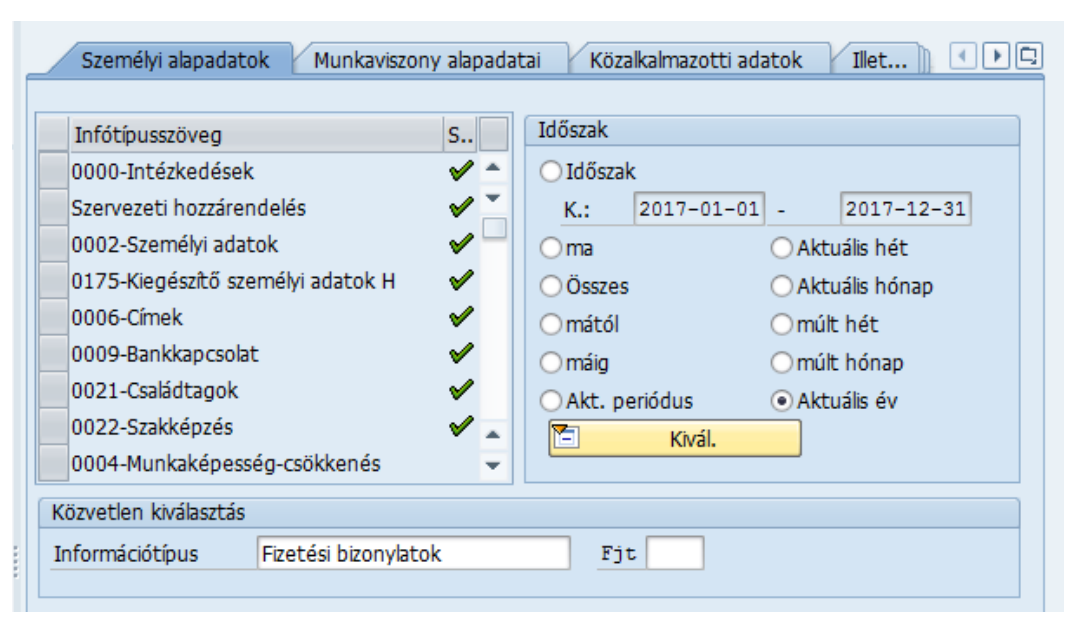

 $\stackrel{\circ}{\mathbb{A}}$ **PA20 Személyü. törzsadatok megjelenítése** / Információtípus: 2010 / Áttekintéssel

A rögzített és KIRA rendszer felé átadott **mozgóbérek** sorában megjelenik egy lakat. A zárolás akadályozza meg, hogy az adatok ismét átadásra kerüljenek KIRA számfejtő rendszere felé.

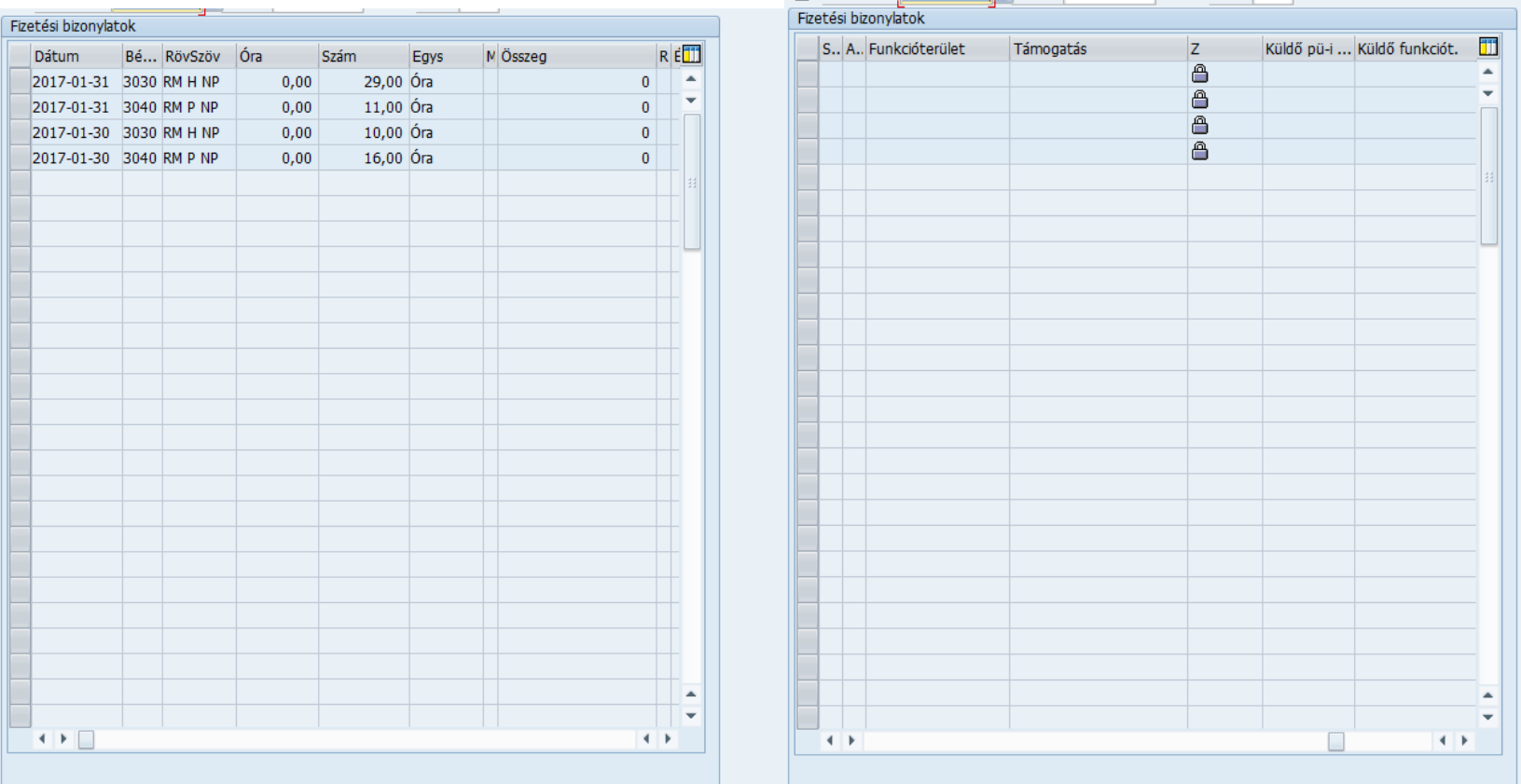

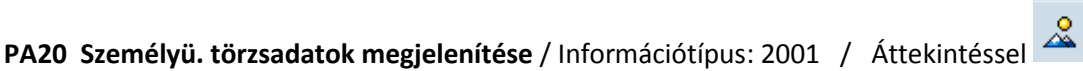

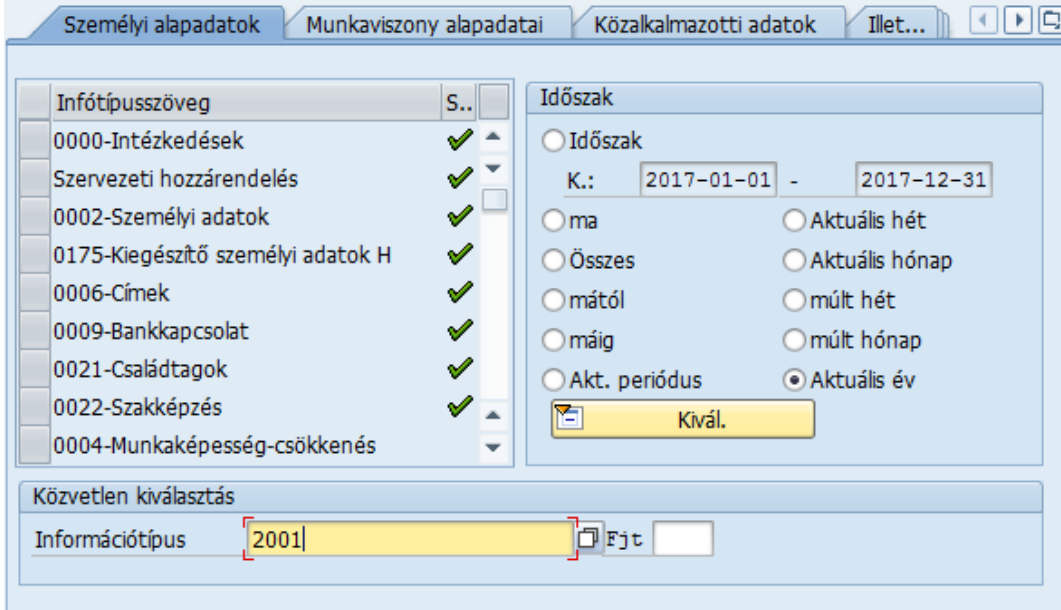

A rögzített és KIRA rendszer felé átadott **távollétek** sorában megjelenik egy lakat. A zárolás akadályozza meg, hogy az adatok ismét átadásra kerüljenek KIRA számfejtő rendszere felé.

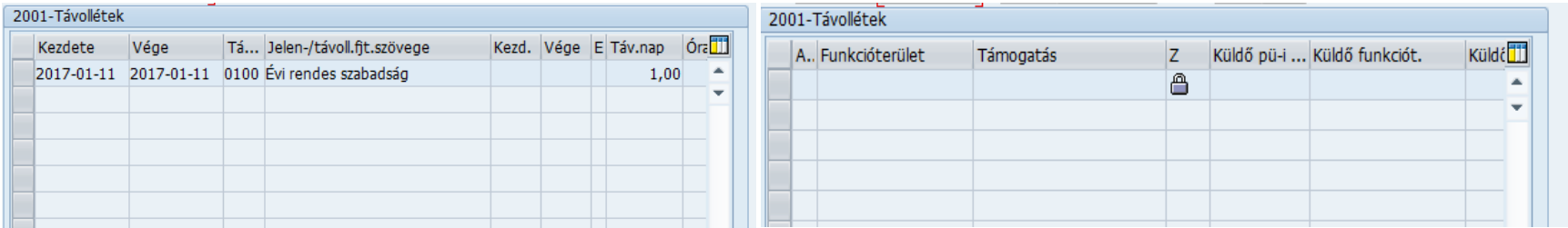

**PA20 Személyü. törzsadatok megjelenítése** / Információtípus: 2006 / Áttekintéssel

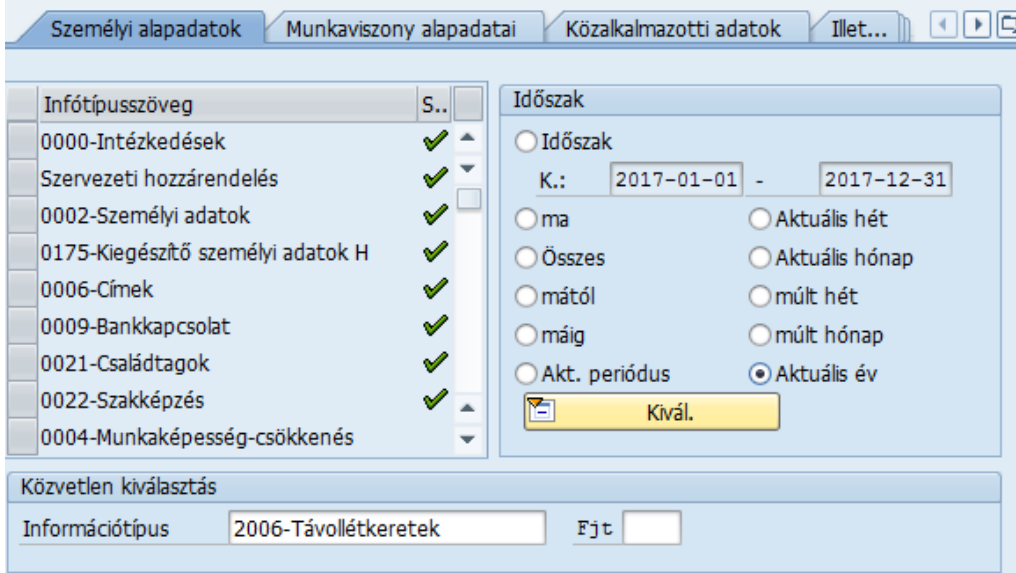

Távollét-adatok SAP-ban való programozott zárolása a **2006 IT szabadság keretcsökkentését** nem befolyásolja.

Betegszabadság keret csökkenését, Gazdasági Informatika vagy EGFI ügyintéző "Személyes naptár" futtatásával hozza létre. (Betegszabadság keret csökkentése nem a KIRA rendszerből visszatöltött adat alapján történik.)

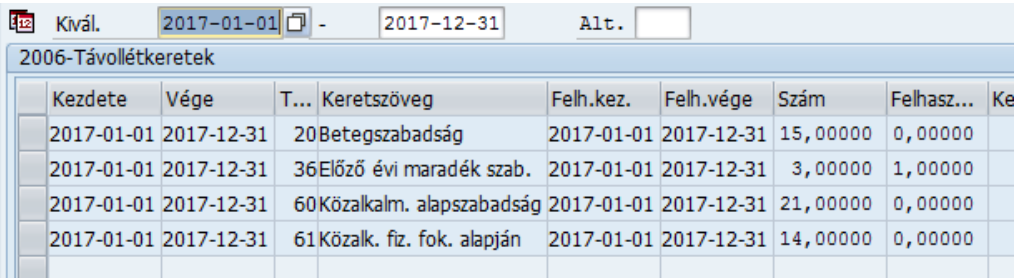

PTMW felületén, zárolástól függetlenül, látható a berögzített szabadság. Eddig megszokott módon kell lenyitni azt a napot, ahol távollétrögzítés történt  $\Box$ 

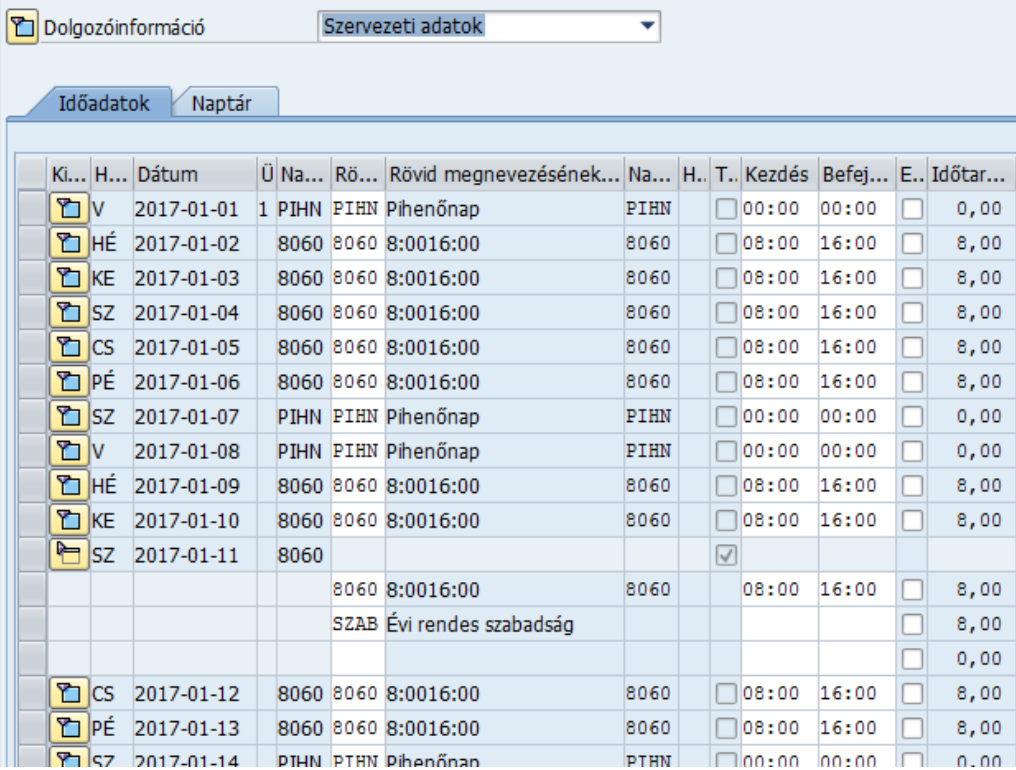

.

### **Időrögzítés havi zárolása előtti feladatok nem változtak:**

1. **Időkiértékelés indítása utolsó napon rögzített dolgozók adataira**. Időkiértékelés ütemezetten minden éjszaka történik, de a hibaellenőrzéshez és ellenőrző lista nyomtatásához az utolsó napon rögzített adatokra is szükséges elvégezni az alábbi módon:

**PTMW Időadatok kezelése /** Többszemélyi nézet / az érintett dolgozók kijelölése után **| H** kattintani / Segédeszközök / Időkiértékelés indítása.

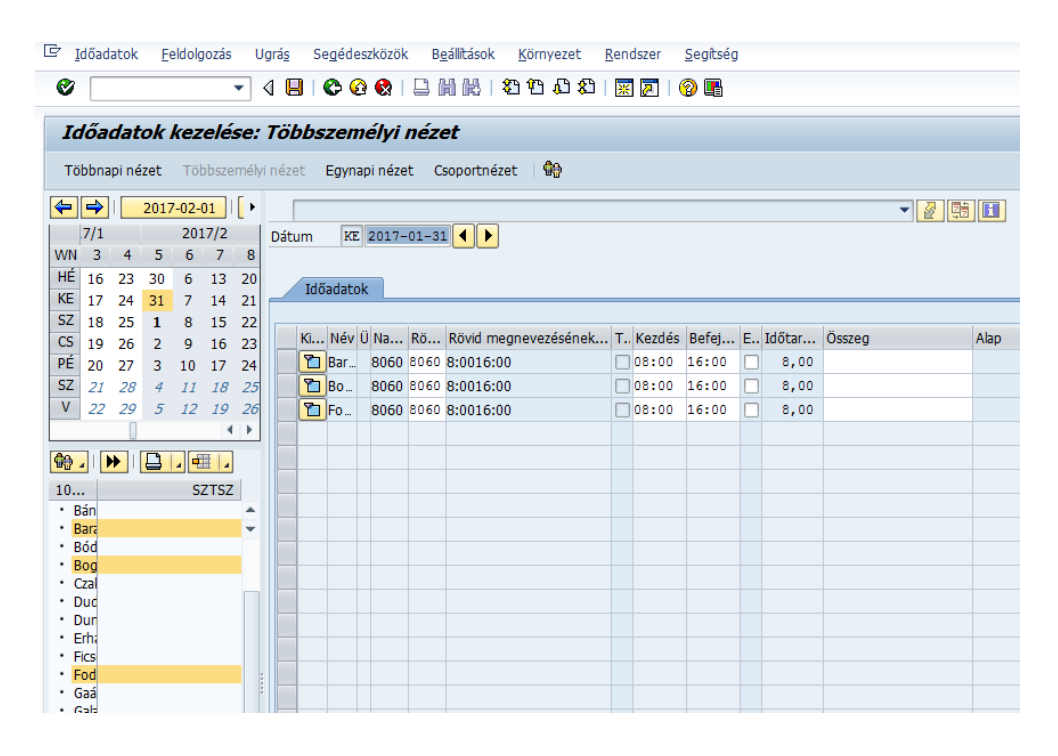

# 2. **Hiba-ellenőrzés elvégzése / aktuális hibák javítása**

Ugrás / jelentések feldolgozása

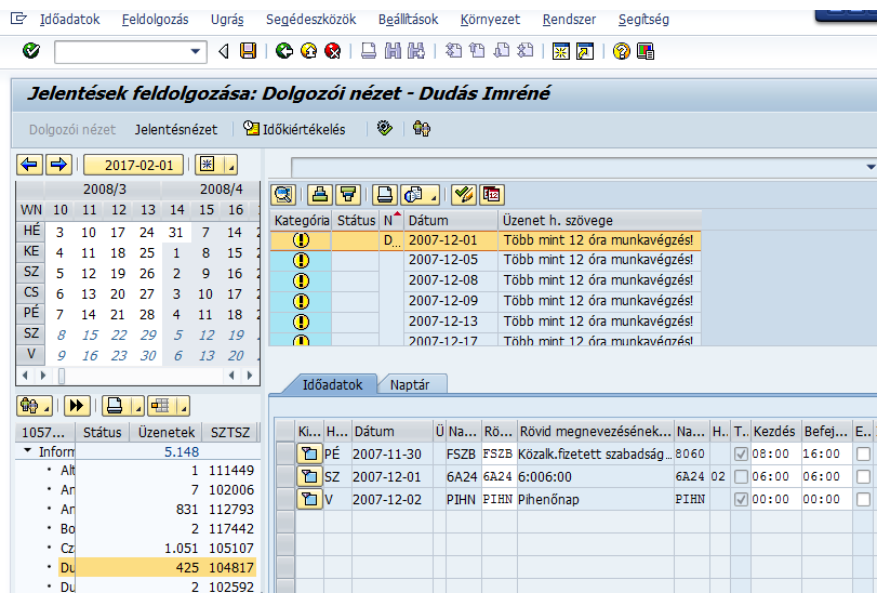

#### **3. PTMW ellenőrző lista elkészítése / aláírás előtti adatellenőrzés**

Ellenőrző listákat az időrögzítői felület (PTMW) zárolása előtt ki kell nyomtatni és az aláírás előtti ellenőrzéseket el kell végezni.(Mentés is készíthető a listáról.)

- · 迷 ZHR\_IDOEGYRIP4\_ELL\_1 Időegyeztet.riport ügyeletek nélk.
- **W** ZHR\_IDOEGYRIP4\_ELL\_2 Időegyeztet.riport ügyeletekkel
- **\* z** ZHR\_IDOEGYRIP4\_ELL\_3 Időegyeztetési riport új ügyeletekkel

A KIRA rendszerbe sikeresen átadásra került és ez után SAP rendszerben zárolt sorok nem jelennek meg az ellenőrző listákon, ezért **fontos az ellenőrző lista adatzárolás előtti nyomtatása.** (Folyamatban van egy zárolt tételeket is megjelenítő lista elkészítése.)

## **Távollét keretek / felhasználások és mozgóbérek lekérdezése**

**1. 2006 Infótípus lekérdezése / ZTAV\_KER\_FELH – távollétek.** Lekérdezésben nincs változás.

Listában a zárolt felhasználás megjelenik, maradék szabadságkeret lekérdezhető, Excel táblába transzportálható.

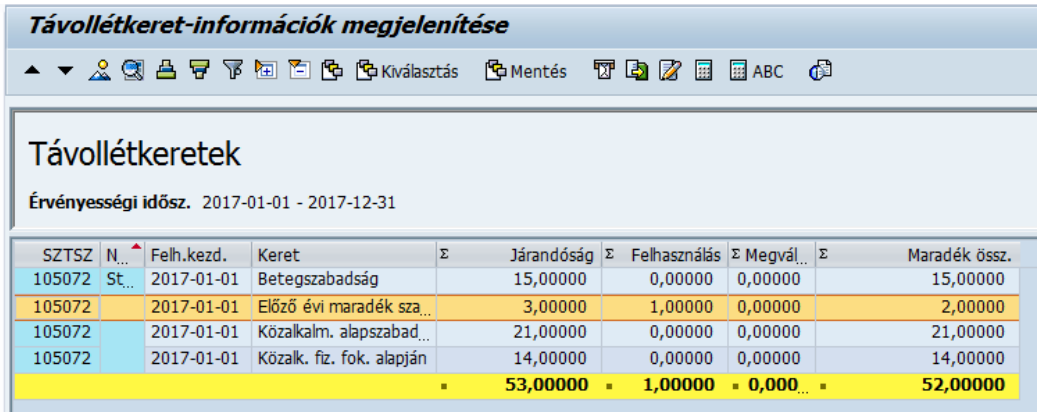

- 2. **2001 Infótípus lekérdezése / ZTAV\_FELH – Távollétek.** Részletes távollét listával a zárolt tétel jelenleg nem lekérdezhető. Lista fejlesztése folyamatban.
- 3. **3260 Infótípus lekérdezése / ZTAV\_KER –** Távollét keretek. Lekérdezésben nincs változás.

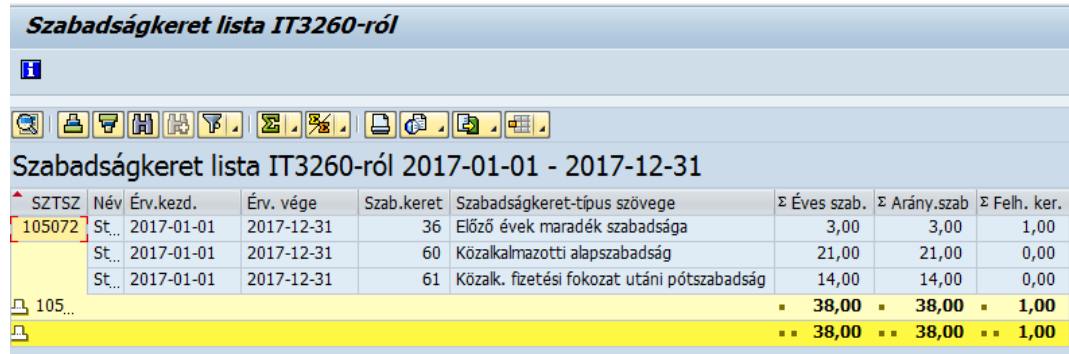

**4. 2010 Infótípus lekérdezése / ZHR\_VALTBER – Változóbérek (=mozgóbérek)**. A zárolt mozgóbér jelenleg nem lekérdezhető. Lista fejlesztése folyamatban.

#### **SAP Egyéni bérkifizetési jegyzék**

Számfejtett távollét- és mozgóbér-adatok ellenőrzéséhez az eddig használt **SAP Egyéni bérkifizetési jegyzék** lekérdező programot nem lehet használni, mert az új bérjegyzék Államkincstár KIRA rendszerében készül. 2017. évtől a KIRA bérkifizetési jegyzékek e-tárhelyre kerülnek fel, EGFI tájékoztatójában leírtak szerint.

· ※ PC00\_M21\_CEDT - Egyéni bérkifizetési jegyzék

2017. év előtti adatok lekérdezése nem változik.

#### **Kiutalt illetmények lekérdezése**

**KIRA-ban számfejtett adatok egy új, 9006 – "KIRA jegyzék áttekintés" infótípusra kerülnek feltöltésre SAP rendszerbe**. A számfejtési adatok lekérdezésére **új kiutalt illetmények lekérdező** program készült (ZHR\_KIRA09\_KIUTALT\_ILL\_.....). A program használatbavétele előtt a felhasználóknál jogosultság beállítás is szükséges. A felhasználó menü bővítve lesz az új kiutalt illemtény lekérdezésekkel. A 2017. év előtti adatok lekérdezése nem változik.

**PA20 Személyü. törzsadatok megjelenítése** / Információtípus : 9006 / Áttekintéssel

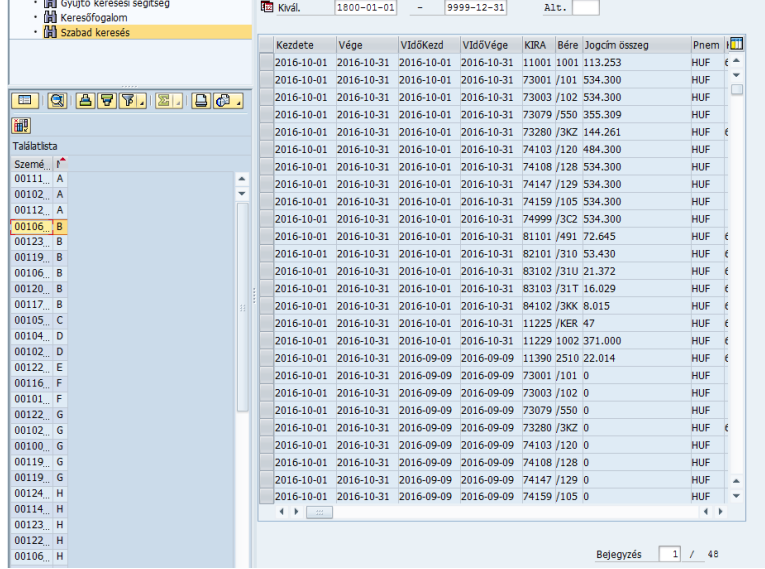